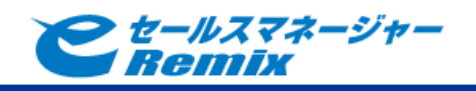

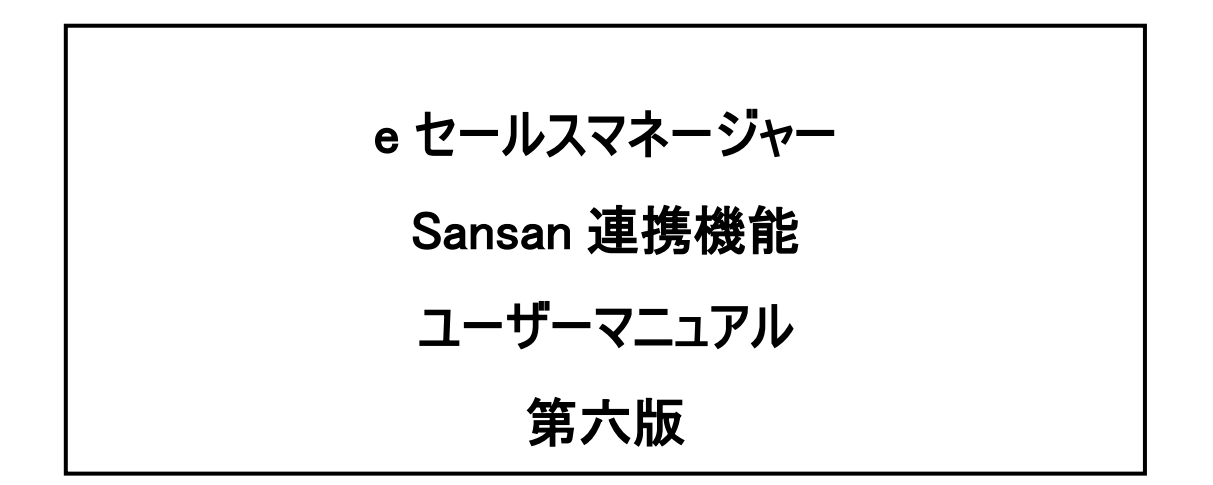

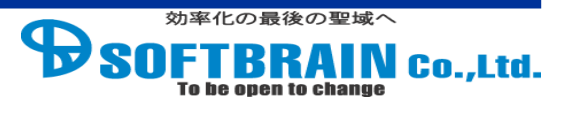

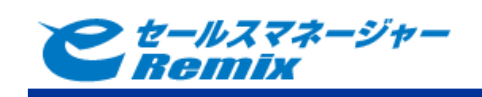

目次

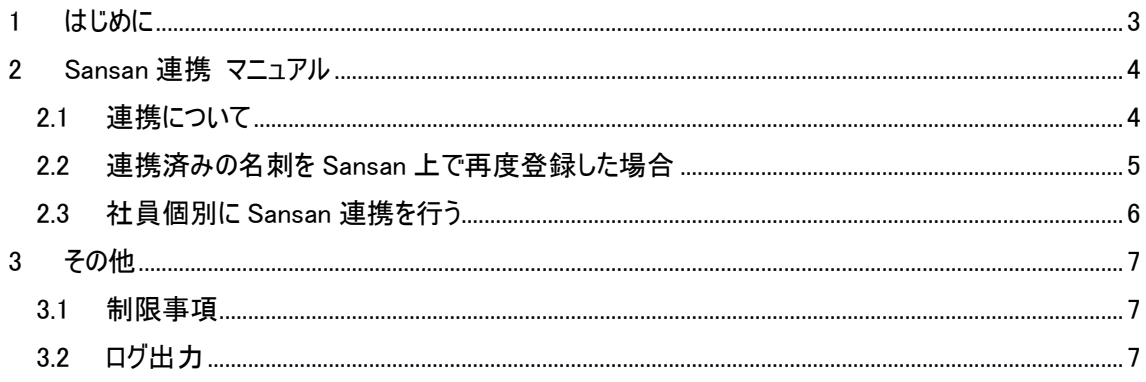

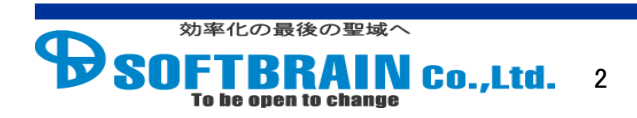

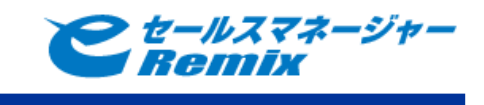

# <span id="page-2-0"></span>**1** はじめに

本マニュアルは Sansan 連携モジュールを導入して頂いたお客様向けのマニュアルです。本マニュア ルには Sansan 連携機能の動作について記載されております。

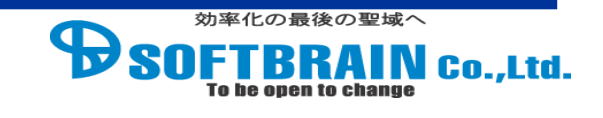

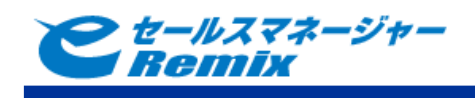

# <span id="page-3-0"></span>**2 Sansan** 連携 マニュアル

## <span id="page-3-1"></span>**2.1** 連携について

Sansan 連携機能を導入すると、Sansan で登録した名刺データが日次で自動的に e セールスマネ ージャーRemix の「名刺情報取り込み」に取り込まれるようになります。連携項目は以下になります。 データ入力中の名刺は取り込まれません。(入力完了後に取り込まれます スキャンでの新規登録ではなく、Sansan の画面上から手動で名刺情報を新規登録した場合でも、 登録した名刺情報は e セールスマネージャーRemix に連携されます。

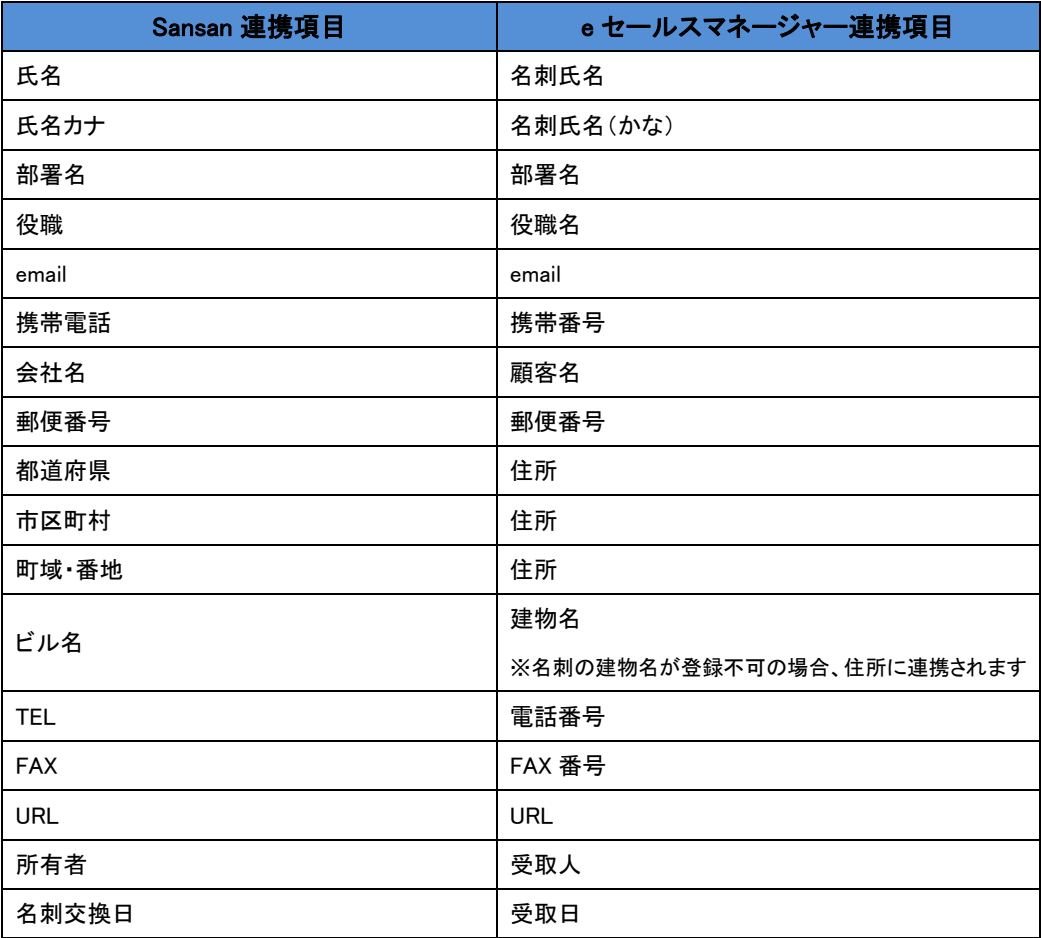

#### <連携項目>

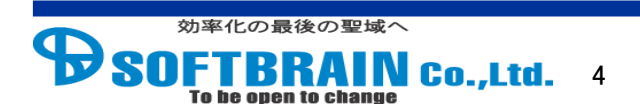

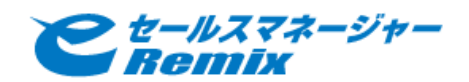

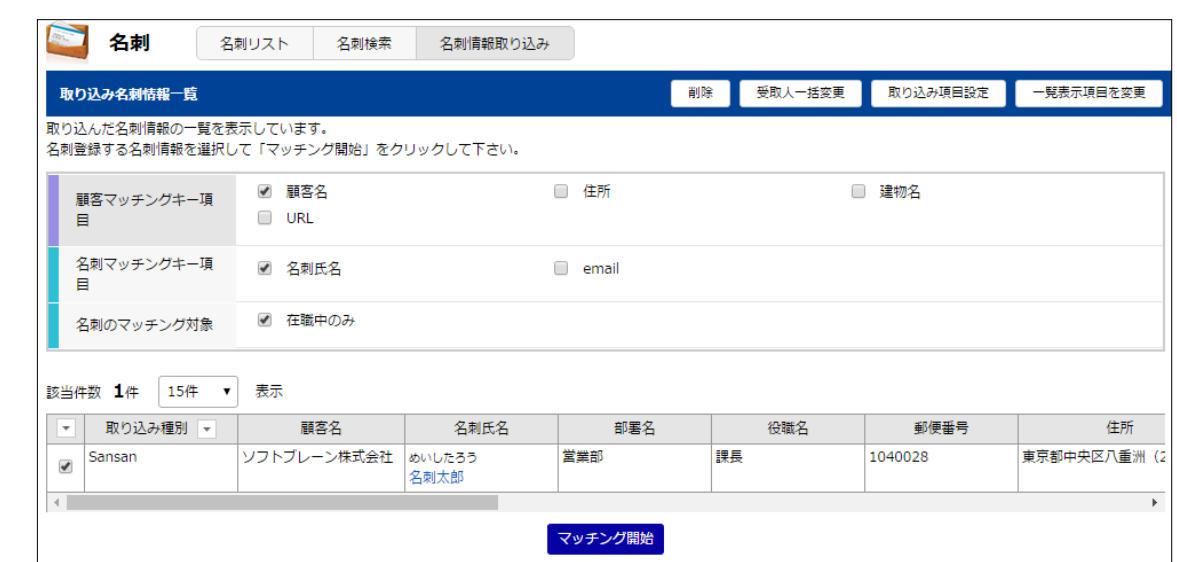

【名刺情報取り込み画面】

## <span id="page-4-0"></span>**2.2** 連携済みの名刺を **Sansan** 上で再度登録した場合

Sansan で名刺を登録した際、Sansan の名寄せ機能で既に登録されている名刺と同一人 物とした場合、名寄せ対象となった名刺が e セールスマネージャーに連携済みであれば、e セー ルスマネージャー側も新たに登録した名刺情報で更新されます。(名刺取り込み画面から名 刺に登録済みの場合も更新されます)

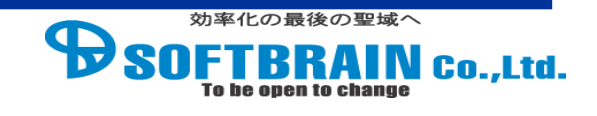

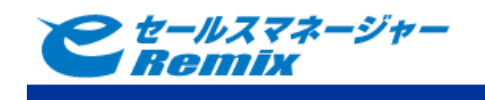

### <span id="page-5-0"></span>**2.3** 社員個別に **Sansan** 連携を行う

Sansan の APIKey を入力した社員であれば、社員詳細からその社員が所有する名刺のみ を取得することができます。本人または管理者が実行できます。他のユーザが Sansan 連携を 実行中またはシステムによる定期実行中の場合、完了するまで Sansan 連携を行うことができ ません。

※連携実行社員が所有する名刺を登録日時に関係なく全て取り込みます。既に e セール スマネージャーに連携済みの名刺があれば、上書き更新されるのでご注意ください。

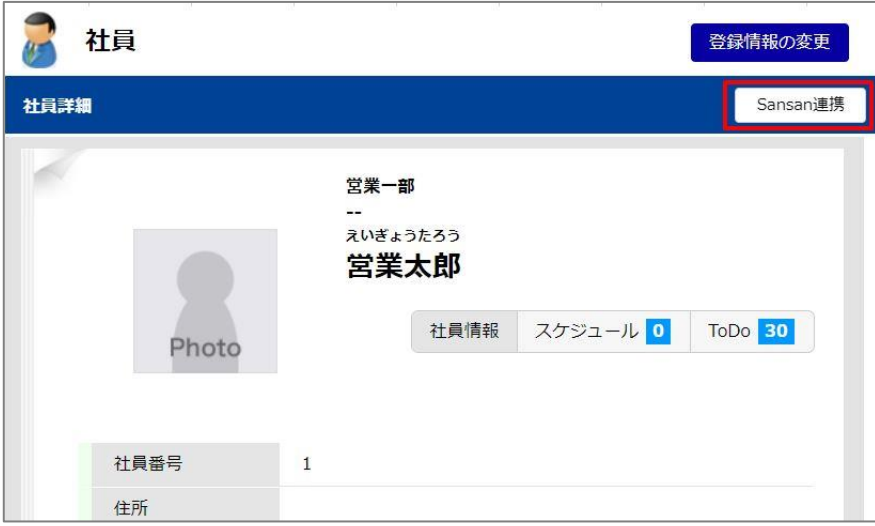

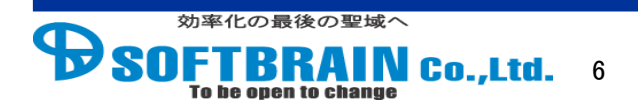

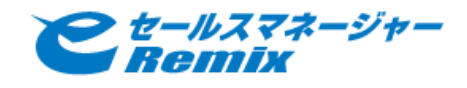

### <span id="page-6-0"></span>**3** その他

#### <span id="page-6-1"></span>**3.1** 制限事項

・本機能は、Sansan から e セールスマネージャーへの片方向連携になります。

・Sansan で入力不可文字「●」で登録されているデータは取り込まれません。

・Sansan のサイト上で直接修正した名刺情報は、e セールスマネージャーに連携されません。 ・Sansan 上で名寄せされていない名刺は同一人物であっても、別々の名刺として e セール スマネージャーに連携されます。

・名刺画像は取り込まれません。

・Sansan 側のみにアカウントがあるユーザが取り込んだ名刺は、受取人は未登録で e セール スマネージャーに連携されます。

・e セールスマネージャーの社員シートに Sansan のユーザ ID を登録していない場合、受取 人として登録されません。

・連携された名刺を削除すると、再度連携を行っても取り込まれません。※

・Sansan の管理者アカウントでログインし参照可能な名刺全てが、e セールスマネージャーに 連携されます。(e セールスマネージャーをご利用しているユーザ様以外が受領した名刺情報も 連携対象に含みます。)

※ e セールスマネージャーの社員シートから連携ボタンを押して連携している場合は、下記の 手順にて再連携可能です。

1, e セールスマネージャーRemix の名刺情報取り込みより名刺を削除する。

2, 社員シートから各ユーザがログインして、Sansan 連携ボタンを押す。

#### <span id="page-6-2"></span>**3.2** ログ出力

e セールスマネージャーRemix の管理者画面から連携処理のログを取得することができます。 管理者メニューの「各種ログの参照」から「Sansan 連携ログ」をダウンロードして下さい。

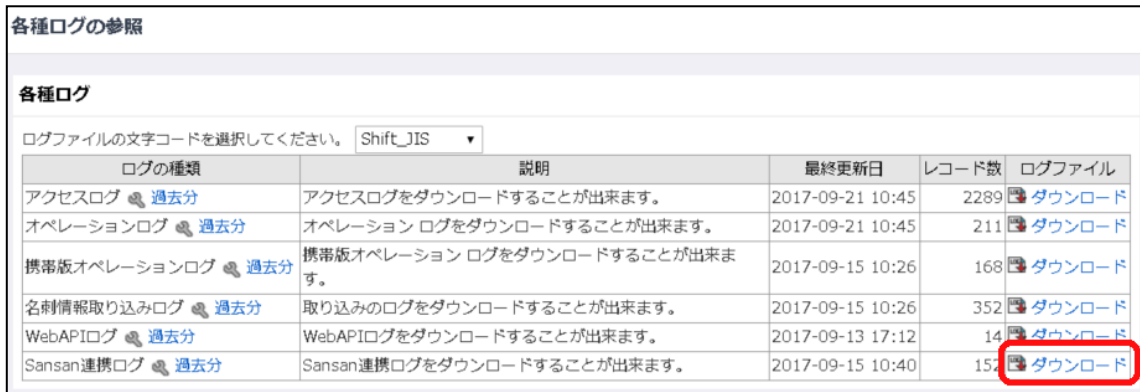

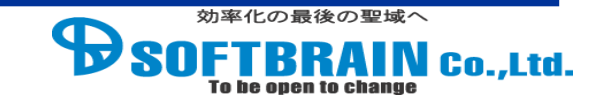

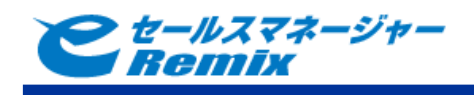

ログの例)

#### ◆処理開始

2016/03/08 17:06:29,info,start,

※社員個別で Sansan 連携を実行した場合、"startEmp"という表記になります。

#### ◆Sansan から取得する名刺

2016/03/08 17:06:31,info,process,Sync from:2016-03-08 01:00:00

※上記の場合、2016 年 3 月 8 日午前1時以降に Sansan に登録された名刺を連携します。 (前回の連携処理の開始日時がセットされます)

※社員個別で Sansan 連携を実行した場合、日付の表記は" 1970-01-01 09:00:00"になります。

2016/03/08 17:06:31,info,process,get sansan bizcard:complete=25, processing=0

※取得した名刺の中で、データ入力完了している枚数、データ入力中の枚数を出力します

◆連携結果(名刺情報取り込みに登録された場合)

2016/03/08 17:06:33,info,process,insert temp\_person: temp\_person\_id =10955, sansan id=E104 092EAEF0400A9606FD29D0E2BDAA, sansan personId=6DCC8DD8998741C8A575412629AE4117

#### ◆連携結果(名刺情報取り込みを更新した場合)

2016/03/08 17:06:33,info,process,update temp\_person: temp\_person\_id =10979, sansan id=C04 D0E0F8A08F884ECDB2BB7CAD4F3DA, sansan personId=E5E46C7AC57DF21ED9E40444AA9750A3

◆連携結果(名刺を更新した場合)

2016/03/08 17:06:33,info,process,update person: business\_person\_id =10100, sansan id=C04 D0E0F8A08F884ECDB2BB7CAD4F3DA, sansan personId=E5E46C7AC57DF21ED9E40444AA9750A3

◆処理終了

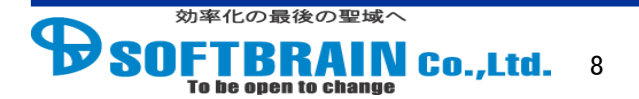

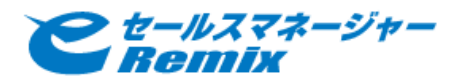

2016/03/08 17:06:33,info,end,

※社員個別で Sansan 連携を実行した場合、"endEmp"という表記になります。

※記載の会社名、製品名、サービス名はそれぞれの会社の商標もしくは登録商標です。

## e セールスマネージャー Remix Sansan 連携機能\_ユーザーマニュアル

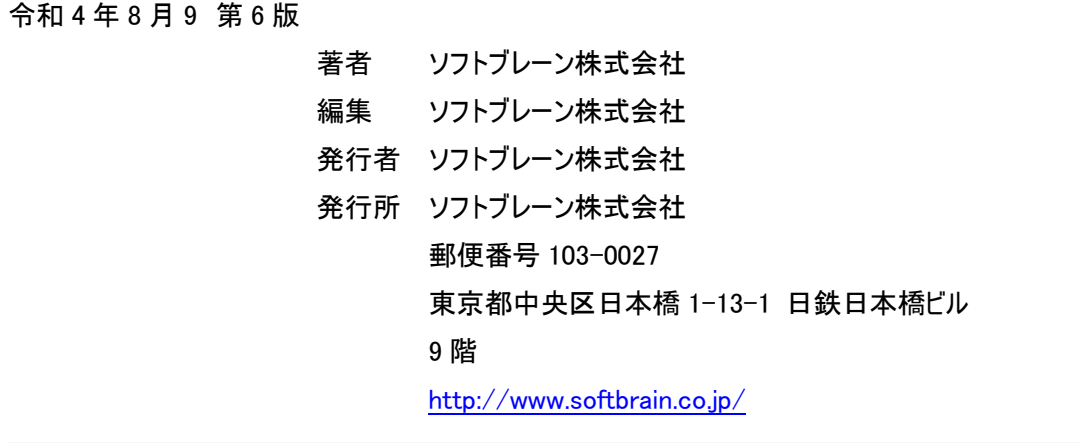